[金手指工具](https://zhiliao.h3c.com/questions/catesDis/2128) **[秦昌云](https://zhiliao.h3c.com/User/other/141558)** 2024-07-01 发表

## 请检查动态Qos状态是否正常运行;

## 过程分析

问题描述

在EVPN方案中总部设备的一个出口对应多个分支时,总部的出口带宽一般大于分支入口带宽,为了保障每-个分支的入方向流量不会超过上限,总部设备需要支持针对不同分支的限速和应用保障。

通过动态Qos功能支持分支设备上报TTE下行带宽和Qos策略模板,总部设备基于分支设备上报的下行带宽进 行TTE限速并支持基于TTE带宽的调度,基于分支设备上报的Qos策略模板实现业务保障功能。

## 解决方法

1. 进入[自动化>分支网络>站点配置 >动态QoS]页面,查看中心站点状态是否为 正常

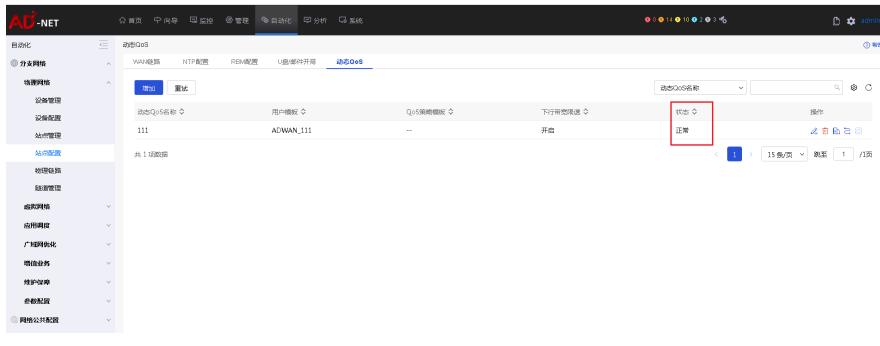

2. 如果存在动态Qos状态非正常,请根据提示检查原因